ノート PC の事前初期セットアップについて

至学館大学向けオリジナル PC を購入された方は、新学期の授業開始に備え、 下記手順に従い、Windows・Office の初期セットアップを行ってください。

## 自宅で行う設定

1.Windows の初期設定

購入したばかりのノート PC を使えるようにするために最初に行う設定です。 同梱のスタートアップガイドに 沿って、必要な設定作業を行ってください。

至学館大学 情報センター室

2024/1

※ノート PC がネットワーク(有線もしくは無線)に繋がる環境にて、実施してください。

【Microsoft アカウントについて】

お持ちの任意のメールアドレスで登録可能です。

- (注)登録したメールアドレス宛にマイクロソフトから4桁の番号(セキュリティコード)が送られてきますので、 すぐに確認できるメールアドレスを登録してください。
- 【セキュリティ対策ソフトについて】

「Windows Defender(\*)」をお使いいただければ、別途インストールする必要はありません。

 ※「Windows Defender」は、頻発するマルウェア被害対策のために、Microsoft 社が無償で提供を始 めたセキュリティ対策ソフトです。本ノート PC に標準搭載されており、Windows を起動した瞬間から、 有効化され、常時アクティブに保護されます。

## 2.Office のライセンス認証

ご購入されたノート PC は、「Microsoft Office Home & Business 2021」搭載モデル(\*)となります。 Office 製品(Word 等)の初回起動時は、ネットワーク環境下にてライセンス認証が必要となりますので、 インターネットに接続してご利用ください。

※本モデルは、デジタルライセンス(プロダクトキー不要)によってライセンス認証を行いますので、

Office のプロダクトキーカードは、同梱されていません。

## 大学入学以降に、大学構内で行う設定

下記システムの利用方法については、

大学入学後の各種オリエンテーションや教学の手引きを参考にしてください。

- ⚫ 学修支援システム(GAKKAN net Court)
- 教務情報システム(LiveCampus)
- ⚫ 至学館大学ドメインのメール(Gmail)設定 ※大学で使用する Gmail は、入学時に付与します。
- ⚫ 学内ネットワーク(Wi-Fi)への接続

**至学館大学向けオリジナル PC の充電方法 – キング・キンク** 

至学館大学

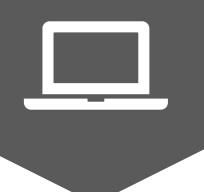

- 1.PC 同梱の付属品を用意します
	- ☑ 電源コード ☑ AC アダプター

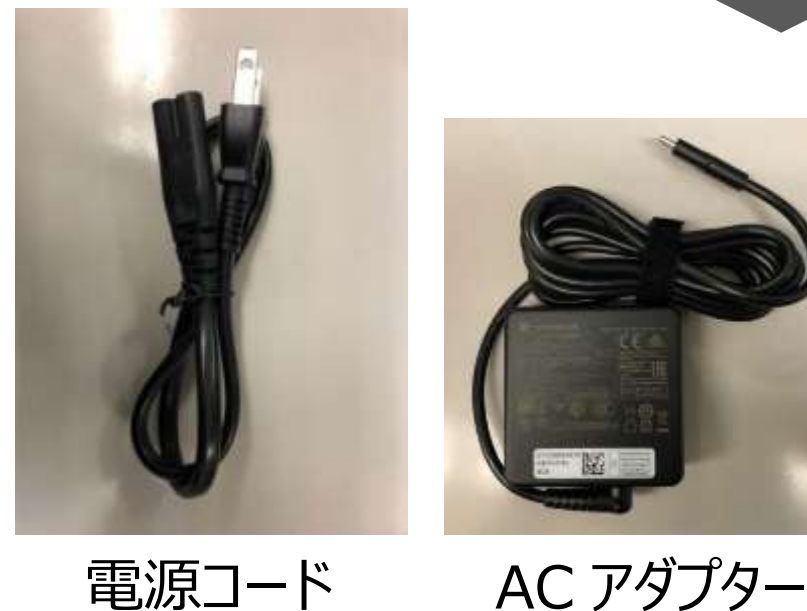

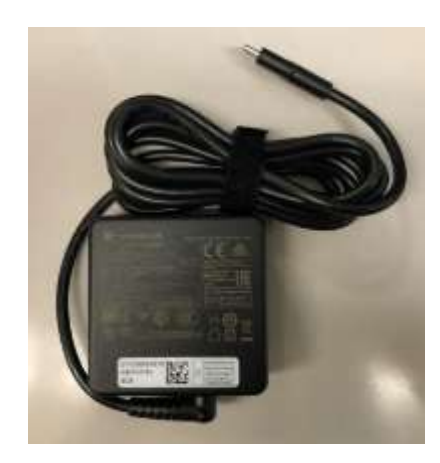

**※スマホ充電用の「電源コード」「AC アダプター」では、充電ができません**

2. 電源コードと AC アダプターを接続します

## ■Thunderbolt™搭載モデルの場合

次の図の①→②→③の順で行ってください。

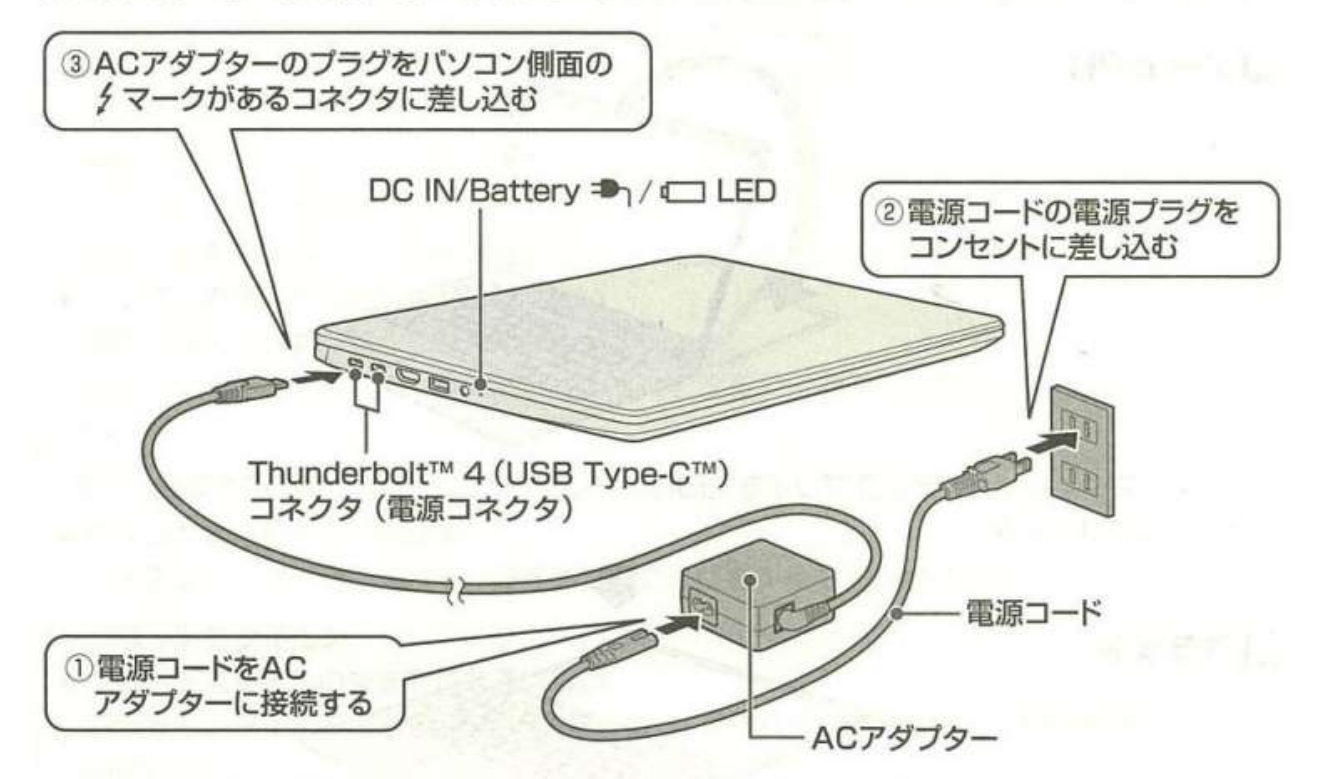

\* Thunderbolt™ 4 (USB Type-C™) コネクタ (電源コネクタ) が2つありますが、ACアダプターはどちら にも接続できます。